# Status of the Athena Software for the Combined HEC/EMEC Testbeam

Margret Fincke-Keeler

Univ. of Victoria

LArg Week Nov.19, 2002

- Combined HEC/EMEC testbeam data can be read and analyzed within the ATLAS Athena framework
- A "cookbook" gives an introduction for how to access the data in Athena

## Athena Algorithms for Analyzing Combined HEC/EMEC Testbeam Data

- At present: Use Athena version 4.0.0
- It is maintained in the **hectbmon repository**. The development of this code is still under way.

• At the beginning of October code was committed to the ATLAS repository under version 4.4.0 - Do **NOT** use this version! It is for the software architecture development team only.

## **HEC-EMEC Beam Test Software**

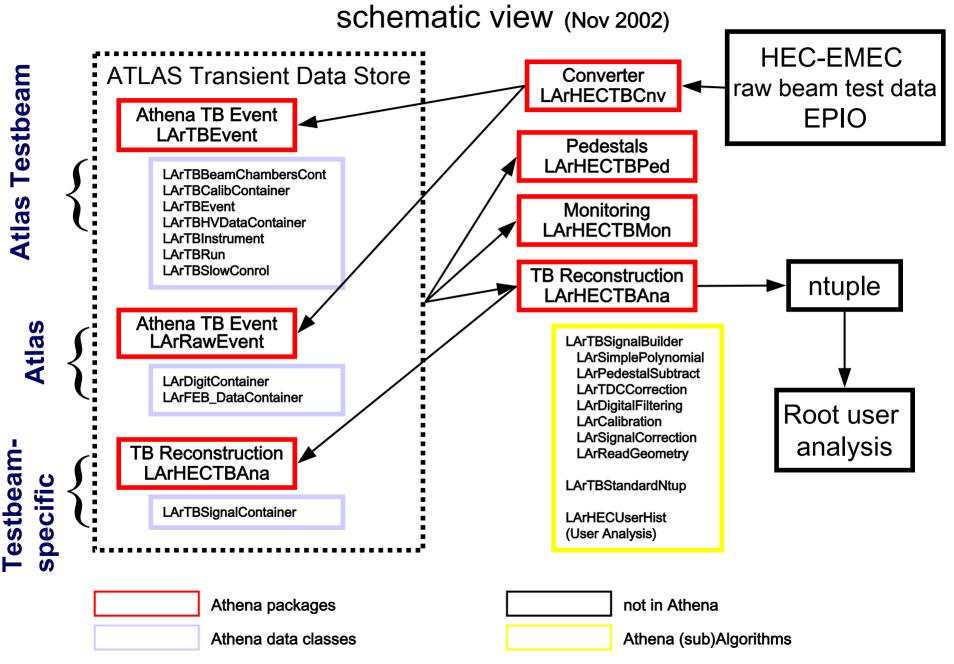

## <u>LArTBSignalContainer contains Information</u> <u>that is specific to "our" testbeam:</u>

Information for every read-out cell (e.g. TDC time, geometry,...)

Pointers to all LArTBSignal information for each cell

Information that is the result of a LArHECTBAna/LArTBSignalBuilder subalgorithm (e.g.: net signal peak - height (in ADC or nA) and time)

... Look up the information available in **.h** files: LArTBSignal.h LArTBSignalContainer.h

## **Example:**

### In LArTBSignal.h:

```
/** Get signal peak calculated by Polynomial
    (unit=adc count, NO pedestal subtraction) */
float get_CubicPeakADC() const { return m_CubicPeakADC; }

/** Get pedestal from PedPara */
float get_pedestal() const
    { return (m_PedPara != 0) ? m_PedPara->get_mean() : 0; }

In user program (this example: LArDigAna.cxx):

for (pSignal = pSignalBegin; pSignal != pSignalEnd; pSignal++) {
    float cubsig = (*pSignal)->get_CubicPeakADC() - (*pSignal)->get_pedestal();
}
```

## TB Reconstruction LArHECTBAna

LArTBSignalBuilder
LArSimplePolynomial
LArPedestalSubtract
LArTDCCorrection
LArDigitalFiltering
LArCalibration
LArSignalCorrection
LArReadGeometry

LArTBStandardNtup

LArTBExampleROOT LArHECUserHist

## **Testbeam Analysis Package**

Athena (Sub-)Algorithms for Analysis:

- Perform pedestal subtraction.
- Find signal peak with either cubic fit digital filtering.
- Find useful TDC timing (see talk by M. Lefebvre).
- Perform ADC → nA calibration
- Obtain eta, phi and z index for any given cell number.
- Produce a standard Ntuple for HEC testbeam data taken before 2002.

Examples for how to create your own histograms.

(Your own User Analysis Algorithms)

## **HEC/EMEC Testbeam Athena Cookbook**

Find it on the web page for the EMEC+HEC 2002 Combined Run Information

### http://emecheccombined.web.cern.ch/EmecHecCombined/

It gives in depth instructions on how to get started running Athena code to read the HEC/EMEC combined testbeam data.

- 1. How to set up your environment to access testbeam data under Athena version 4.0.0 (...from scratch).
- 2. Create a pedestal file.
- 3. Create a standard HEC Ntuple (this only works for data taken up to 2001 so far there is no standard Ntuple for the combined testbeam of Aug./Sept. 2002).
- 4. Create your own Athena algorithm.
- 5. Access some of the raw data taken during the combined run.
- 6. Produce a ROOT Tree and read it.
- 7. Where to find information to proceed on your own.

## **Conclusions**

Athena version 4.0.0 is available for reading data taken during the combined HEC/EMEC testbeam period in 2002.

Detailed instructions on how to get started using the Athena environment can be found in a "cookbook".